## **5.72 Swisstopo Häuser entfernen**

Wenn man ein Swisstopo Modell erstellt hat und ein einzelnes Haus entfernen möchte, muss man die Gruppierung der Dächer und Wänden mit der Funktion "Explodieren" auflösen:

Schritt 1: Dächer aktivieren

Schritt 2: Funktion "Explodieren" wählen (unten Rechts)

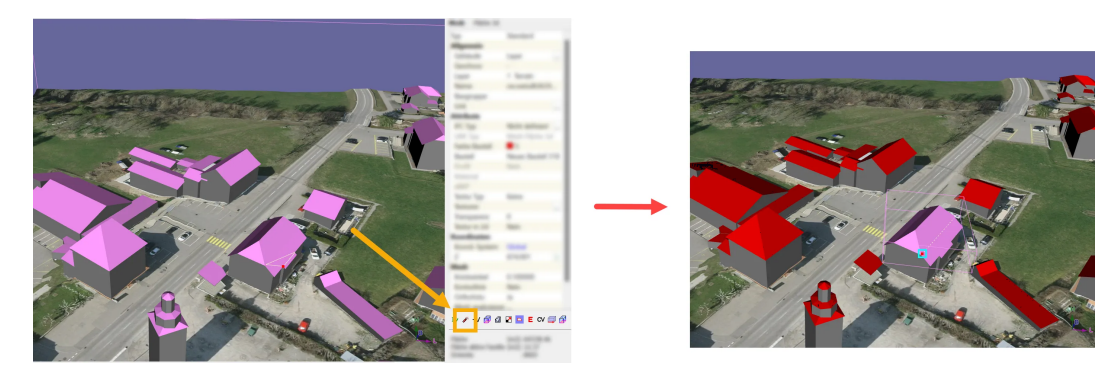

Danach kann man die Dächer / Wände einzeln aktivieren und löschen.

Über die Funktion "Gruppieren" (Toolbar) können Elemente wieder gruppiert werden.